## **Handy Button**

Handy button is a simple macro to create noticeable links on the Confluence pages. You'll get a button on your page which opens a link in the browser when you click it.

- 1. [Insert](https://confluence.atlassian.com/doc/macros-139387.html) the Handy Button macro on the page.
- 2. Specify the macro parameters:
	- a. Button label
		- b. Link address or relative reference (start typing the name of the page)
		- c. Button color
		- d. Button width (pixels)
			- If no width is set, it will be determined by the text length
			- If the width is set, the button will be rendered using this width. If the text can't be rendered within a single line due to the width limitation, it will be rendered using multiple lines. The height of the button will increase in this case
- 3. Click **Insert.**

Select macro

## **Insert 'Handy Button' Macro**

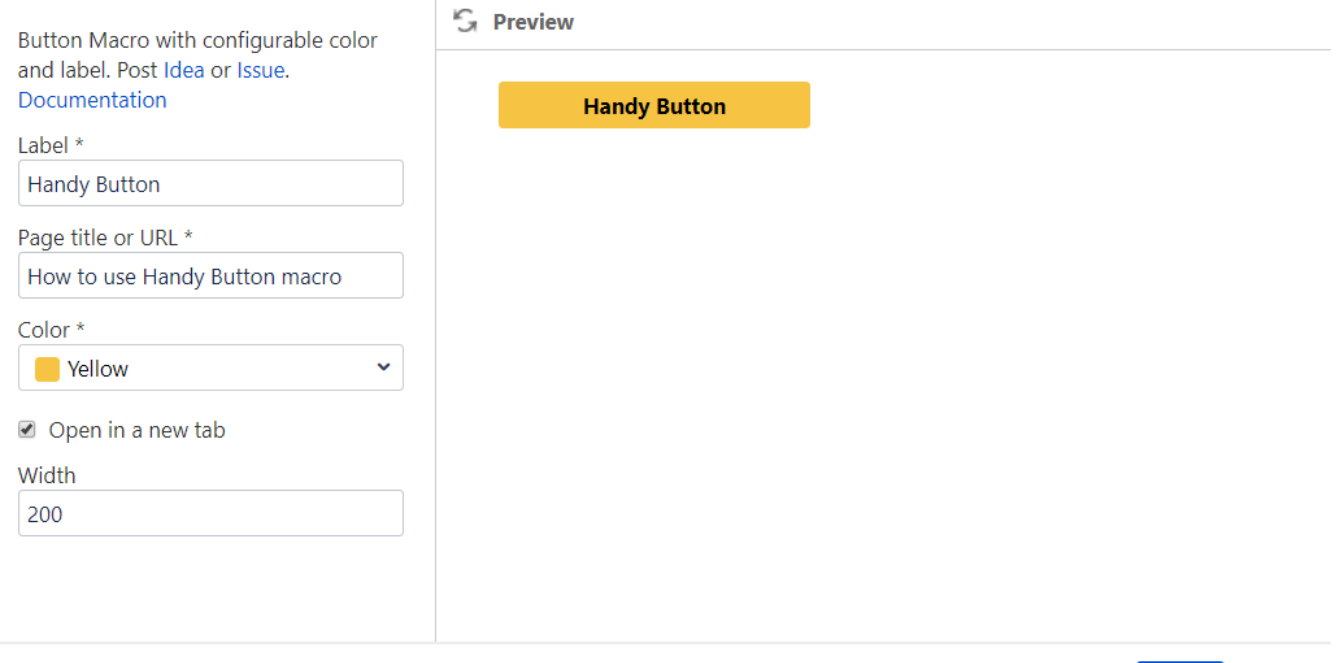

Insert

Cancel